# **Kratka šola programiranja mikrokontrolerjev – 3. del**

## Jure MIKELN

**Povzetek:** Predstavili smo priklop enosmernega elektromotorja na mikrokontroler. Spoznali smo dva močnostna operacijska ojačevalnika, ki zmoreta suvereno krmiliti motorje, pokazali smo tudi, kako krmiliti motorje z logičnimi signali tako, da se vrtijo v eno ali v drugo smer. Pri izpisu na LCD-ju smo pokazali tipično električno shemo, na kateri sta mikrokontroler in LCD. Prikazali smo dele programov, s katerimi izpisujemo podatke ali znake na alfanumeričnem LCD-ju.

*Ključne besede:* enosmerni elektromotor, mikrokontroler, LCD-prikazovalnik, Bascom

#### **1 Uvod**

V prvih dveh člankih smo spoznali osnovne pojme, se spoznali z mikrokontrolerji in napisali prve programe. Nato smo na mikrokontroler že priključili prve elemente, s katerimi lahko vklapljamo oziroma izklapljamo različna električna bremena. V tem delu bomo na mikrokontroler priključili enosmerni motor, ki ga bomo vrteli v obe smeri ter na koncu članka prikazali izpis na LCD-ju.

Preden se bomo lotili programiranja, naj bralce spomnim na spletni forum revije Svet elektronike, kjer boste lahko v primeru težav ali kakršnih koli drugih nejasnosti postavili vprašanje in člani foruma vam bodo pomagali in svetovali. V vaš spletni iskalnik vpišite "Svet elektronike", iskalnik vam bo ponudil povezave na forum.

#### **2 Priklop enosmernega motorja na mikrokontroler**

Enosmerni motor lahko na mikrokontroler priključimo na več načinov. Prvi način smo pravzaprav že spoznali, ko smo na nanj priključili FET. S FET-om lahko motor vklapljamo oziroma izklapljamo. Seveda pa pri

Jure Mikeln, dipl. inž., AX Elektronika, d. o. o., Ljubljana enosmernih motorjih potrebujemo poleg tega tudi vrtenje v nasprotno smer. Z enim FET-om tega ne moremo narediti. Za krmiljenje motorja v obe smeri potrebujemo 4 FET-e, vezane v mostično vezavo. Temu se elegantno

Novo je le integrirano vezje L272M, v katerem sta dva močnostna operacijska ojačevalnika. Vezava L272M je izvedena tako, da z dvema logičnima signaloma definiramo vrtenje motorja v eno oziroma v drugo smer. Možno

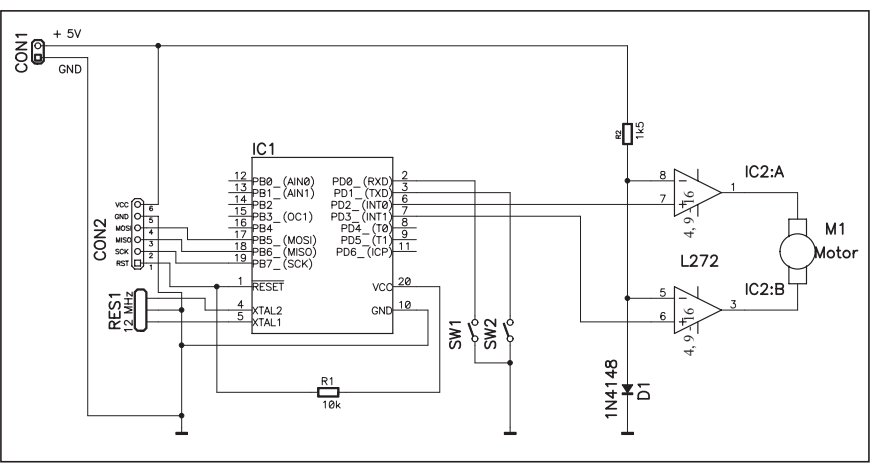

**Slika 12.** *Električna shema vezave L272M na mikrokontroler* 

izognemo tako, da uporabimo namenska integrirana vezja. Eno takšnih vezij je L272M, ki vsebuje dva močnostna operacijska ojačevalnika, od katerih vsak zmore krmiliti električna bremena tja do 0,7 A, kar je več kot dovolj za majhne elektromotorje. Električna shema je na *sliki 12*.

#### **3 Opis električne sheme**

Električna shema je enostavna in se bistveno ne razlikuje od predhodnih. je motor tudi hitro ustaviti, in sicer tako, da izhoda operacijskih ojačevalnikov postavimo na isti napetostni

Tabela 1. *Tabela logičnih stanj krmiljenja motorja z L272M*

| P <sub>D</sub> 2 | PD <sub>3</sub> |              |
|------------------|-----------------|--------------|
|                  |                 | izklopljen   |
|                  |                 | vrti v levo  |
|                  |                 | vrti v desno |
|                  |                 | izklopljen   |

nivo. Poglejmo si tabelo logičnih stanj, s katerimi krmilimo L272M.

Pri *tabeli 1* je potrebno dodati še to, da je vrtenje motorja odvisno od polaritete motorja oziroma od tega, kako vežete priključke motorja na vaše vezje. Kot je razvidno s tabele 1, moramo spreminjati stanje na izhodnih vratih mikrokontrolerja tako, da se bo motor vrtel po naših zahtevah. Bascom program bo enostaven, saj bomo samo postavljali izhode mikrokontrolerja na logično 0 ali 1 glede na to, kako želimo, da se bo motor vrtel. Če potrebujemo krmiljenje močnejših motorjev, bomo namesto L272M uporabili L298, ki je funkcionalno enak L272M, le da zmore krmiliti večje tokove, tja do 3 A. Principialna shema vezave L298 je identična tisti za L272M, za natančno shemo pa bo treba pogledati v datoteko s tehničnimi podatki za L298.

#### **4 Prikaz podatkov na LCD-ju**

Prikaz podatkov na LCD-ju je bil vedno zanimiva snov za vse, ki začenjajo s programiranjem mikrokontroler-

jev. Večina naprav, ki jih dandanes vidimo ali kupimo, ima vgrajene takšne ali drugačne prikazovalnike. V tem prispevku bomo obravnavali LCD- prikazovalnik 2 x 16. Za začetek povejmo nekaj besed o samem LCD-modulu. Oznaka 2 x 16 pomeni, da imamo opravka z dvema vrsticama, vsaka ima po 16 znakov. Po navadi pomeni oznaka 2 x 16 tudi to, da imamo opravka s t. i. alfanumeričnim prikazovalnikom, ki lah-

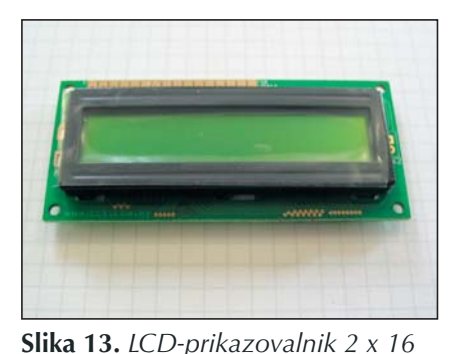

ke, številke in posebne znake, kot npr. matematični znaki, znaki, ki jih srečujemo na tipkovnici, in podobno. Nabor znakov, ki jih določen prikazovalnik lahko prikazuje, najdemo v tehničnih podatkih o posameznem prikazovalniku. Na voljo pa je tudi 8 znakov, ki jih lahko oblikujemo sami. Tipičen prikazovalnik vidimo<br>na sliki 13.

 $\bar{\tilde{z}}$ GND LCD2X16A LCD<sub>2</sub>  $CNI$ 

**Slika 14.** *Vezava LCD-ja na mikrokontroler*

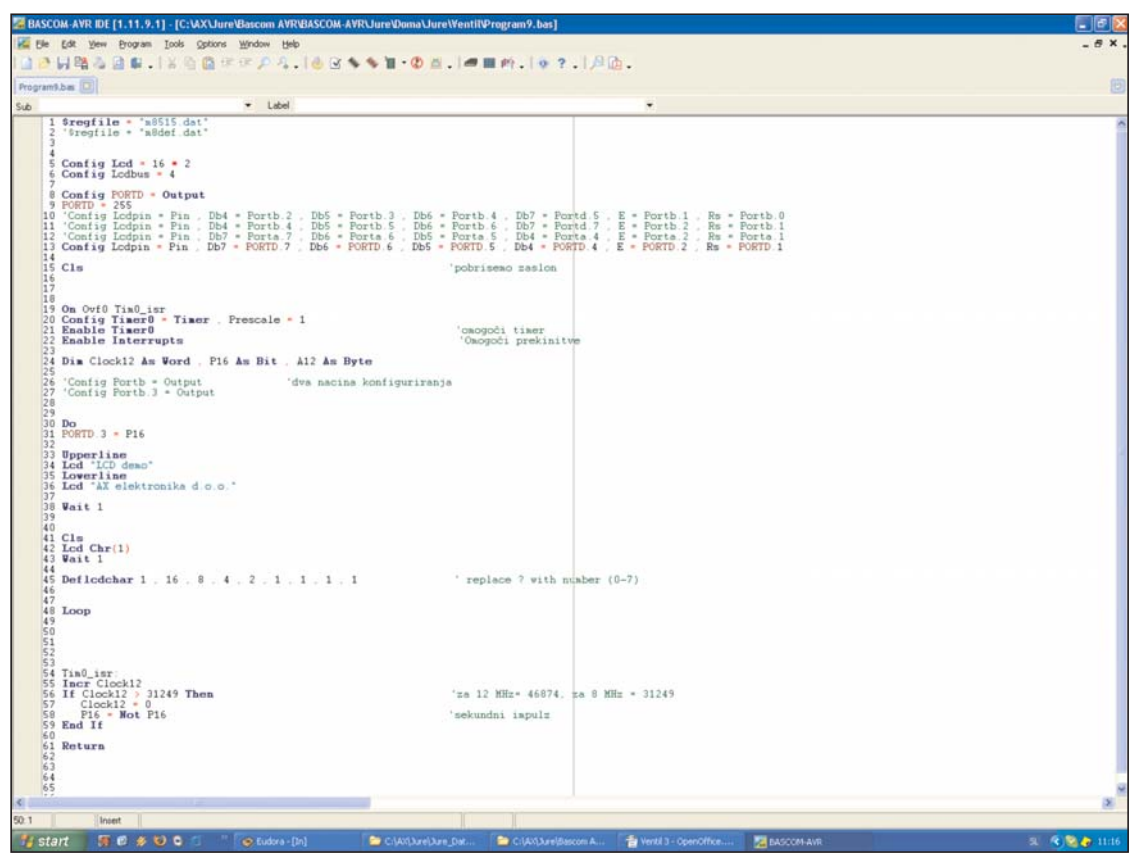

ko prikazuje čr- **Slika 15.** *Program za izpis podatkov na LCD-ju* 

LCD za svoje delovanje potrebuje napajanje in logične signale, s katerimi določamo, kateri znak naj se prikaže na prikazovalniku. Večina alfanumeričnih prikazovalnikov ima na voljo 4- ali 8-bitno krmiljenje, napajalna napetost ponavadi znaša 5 V. Dodatno je na voljo še priključek za nastavitev kontrasta. Tipično vezavo LCD-ja na mikrokontroler vidimo na *sliki 14*. Običajno uporabljamo 4-bitno krmiljenje. Razlog je v tem, da na mikrokontrolerju zasedemo čim manj priključkov. 8-bitno krmiljenje sicer ima prednost, da je hitrejše, vendar v veliki večini primerov tega ne potrebujemo, zato bo 4-bitno krmiljenje popolnoma ustrezno. Na shemi vidimo še priključka za Reset in Enable ter trimer potenciometer, s katerim nastavljamo kontrast prikaza na LCD-ju. Vrednost potenciometra ni kritična in lahko znaša od 5 kohmov pa do 50 kohmov. Nekateri LCD-moduli imajo vgrajeno tudi osvetlitev ozadja. Za to imajo predvidene posebne priključke, kamor priključimo 5-voltno napetost zaporedno z 10-ohmskim uporom. Na naši shemi vidite, da smo serijsko z 10-ohmskim uporom priključili FET, preko katerega bomo vklapljali oziroma izklapljali osvetlitev ozadja.

Najlepše v programu Bascom-AVR je, da je enostaven za uporabo. To se najbolj vidi pri izpisu podatkov na LCD-ju. Program za izpis vidimo na *sliki 15*.

Najprej je potrebno, kot smo že navajeni, definirati mikrokontroler. Nato definiramo vrsto LCD-ja. Vrata, na katera priključimo LCD, definiramo kot izhodna in že lahko začnemo "pisati" po LCD-ju.

Definicija vrat za priklop LCD-ja na sliki 14 bi bila videti takole:

**Config Lcdpin** =  $Pin$ ,  $Db7 = Portd.0$ ,  $Db6 = Portd.1$ ,  $Db5 = Portd.2$ ,  $Db4$  $=$  Portd.3,  $E =$  Portd.4,  $Rs =$  Portd.5

Osvetlitev pa vklapljamo oziroma izklapljamo s FET-om na Portd.6.

Predlagam, da nekje na začetku programa z ukazom **CLS** (clear screen)

pobrišete eventualni predhodni izpis na LCD-ju. Nadalje je priporočlijvo, da kar se da natančno določite, kje na LCD-ju naj bo izpis. To naredimo z več ukazi. Najbolj enostavna sta ukaza Upperline in Lowerline, ki določata vrstico, v kateri naj se izpisujejo znaki. Sintaksa za izpis ie samo:

LCD " tekst" ; spremenljivka

Kot vidite, je ukaz LCD enostaven, njemu sledi narekovaj zgoraj in nato tekst, ki ga želimo izpisati. Če želimo izpisati vrednost spremenljivke, jo samo navedemo poleg ukaza LCD, kot npr.: LCD A1.

A1 je v tem primeru spremenljivka, ki se bo izpisala na LCD-ju. Če bi želeli lepši izpis, bi naredili takole: LCD "Spremenljivka =  $\mu$ ; A1. Če izpisujemo več spremenljivk, moramo paziti tudi na prazne prostore med njimi, da se ne bi spremenljivki (npr: A1 = 20, B1 = 12) z ukazom

**LCD** A1, B1

izpisali takole: 2012.

Verjetno boste zadevo hitro razumeli, saj je izpis na LCD-ju res enostaven. Povejmo še, da izpis lahko zelo natančno lociramo. Z ukazom Locate x,y lahko doloïimo vrstico in mesto izpisa na LCD-ju. Pri tem x pomeni vrstico, y pa mesto, ki se šteje od leve.

#### ■ 5 LCD designer

Bascom ima vgrajeno simpatično orodje, ki se imenuje LCD designer in ga najdemo v zavihku Tools. S pomočjo LCD designerja si bomo lahko napravili izpis po naših željah in zahtevah. Sliko LCD designerja vidimo na *sliki 16*.

Po tem, ko smo s klikanjem po poljih LCD designerja določili znak, ki naj bi se izpisal, kliknemo OK in v programu, kjer je kurzor, se bo pojavila nova vrstica, ki bo za gornji znak videti takole:

Deflcdchar ?,10,4,14,17,16,17,14,32 ' replace ? with number (0-7)

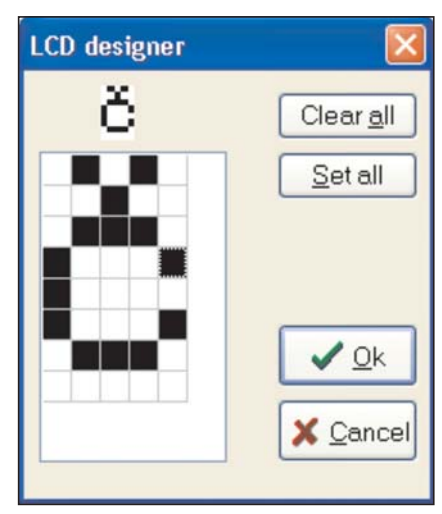

**Slika 16.** *Slika LCD designerja*

Ukaz je dovolj intuitiven, dodan je tudi komentar, kjer piše, da znak ? zamenjamo s številko od 0 do 7. Recimo, da znak ? zamenjamo s številko 1. V našem programu Bascom bomo znak "č" izpisovali z ukazom LCD  $Chr(1).$ 

Za vajo naredimo zgled, kjer bomo izpisali znake "T, Š, C, Č". Program v Bascomu bo videti takole

```
....
LCD _{n}T^{n}; Chr(2); _{n}C^{n}; Chr(1)
....
```
**Defl cdchar** 1 , 10 , 4 , 14 , 17 , 16 ,  $17, 14, 32$  ' č **Defl cdchar** 2 , 10 , 4 , 14 , 17 , 12 , 2 , 17 , 14 ' š

.....

Opazili boste, da smo med ukazi za izpis posameznega znaka postavili podpičje. Če potrebujete izpis praznega mesta, to naredite enostavno z izpisovanjem le-tega med dvema narekovajema: ""

Za malo bolj dodelane izpise lahko uporabimo ukaza:

#### **Shiftlcd Right**

in

#### **Shiftlcd Left.**

Verjetno razlaga ukaza ni potrebna, saj z njim premikamo vsebino na LCD-ju v levo ali v desno.

Z ukazom:

#### **CURSOR ON / OFF BLINK / NOBLINK**

pa določamo, ali bo kurzor prikazan ali ne, ali bo utripal ali ne. Skratka prikaz na LCD-ju je v Bascomu sila enostaven in precej dodelan. Izpisovati je možno tudi preko dveh vrstic s pomočjo orodja LCD designer.

#### **6 Zaključek**

V tokratnem poglavju smo obdelali priklop enosmernega motorja na

mikrokontroler. Spoznali smo dva močnostna operacijska ojačevalnika, ki zmoreta suvereno krmiliti motorje, pokazali smo tudi, kako krmiliti motorje z logičnimi signali tako, da se vrtijo v eno ali v drugo smer. Pri izpisu na LCD-ju smo pokazali tipično električno shemo, na kateri se nahaja mikrokontroler in LCD. Prikazali smo dele programov, s katerimi izpisujemo podatke ali znake na alfanumeričnem LCD-ju. Upam, da vam je ta miniserija člankov vsaj malo odškrnila vrata v področje

programiranja mikrokontrolerjev. Če bi se želeli praktično spoznati s programiranjem mikrokontrolerjev, vam predlagam, da se v uredništvu revije Svet elektronike (v kateri je ogromno člankov na tematiko Bascom) pozanimate, kdaj bo naslednji tečaj Bascom-a.

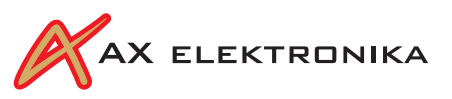

#### **A short course for programming microcontrollers – Part 3**

*Summary:* Connection of DC motor to a microcontroller was shown. We have shown two power operational amplifiers, that can drive motors, also driving of motors in both directions with logical signals was shown. Further a schematic diagram of microcontroller driving a 2x16 LCD display was shown. We have demonstrated some parts of programmes which are being used when displaying data or signs on alphanumerical LCD display.

*Keywords:* DC motor, microcontroller, LCD display, Bascom,

### **Zanimivosti na spletnih straneh**

- [1] *http://fluidpowertalk.blogspot. com* – [Blog fluidne tehnike v angleščini] – Urednika Heney, P., in založnik Ferenc, M., pri reviji *Hydraulics & Pneumatics* sta zasnovala blog fluidne tehnike in tehnologije, ki ponuja različna vprašanja in odgovore z obravnavanega področja. Tedensko se nabira številna pošta in bralci so vljudno vabljeni h komentiranju. Zaželene so razprave o sejmih in razstavah, o novostih pri posameznih podjetjih, zanimivih vprašanjih gradnje, uporabe in vzdrževanja naprav itd.
- [2] *www.hbm.de* [**Kalibriranje merilnikov sile**] – Uveljavljena firma za merjenje in merilno opremo *Hottinger Baldwin Messtechnik GmbH* iz Darmstadta na svojih spletnih straneh predstavlja tudi brošuro o kalibriranju odjemnikov sile in kompletnih merilnih verig za merjenje sile (*Kalibrierung von Kraftaufhnehmern, beziehungweise Kompletten Kraf-*

*Messketten*). Pregled odjemnikov sile informira o najzanimivejših primerih njihove uporabe v industriji, za preskušanje materiala in konstrukcij ter načinih njihovega kalibriranja. Predstavljene so preglednice, ki omogočajo ustrezen izbor. Brošura je na voljo tudi v tiskani obliki.

[3] *www.hydraulicspneumatics. com/Videolibrary* – [**H + P videoknjižnica**] – Revija *Hydraulics & Pneumatics* je nedavno pričela svojim spletnim stranem dodajati še videostrani, s čimer je obogatila zanimivost razprav v okviru foruma fluidne tehnike.

> Sočasno so pričeli tudi z arhiviranjem pomembnih videodokumentov, ki so s tem dostopni na zgornjem spletnem naslovu. Če se zanimate za vnos vaših zanimivih vsebin, se javite na naslov: *hp@penton.com*.

[4] *www.hydraulicspneumatics.com* – [**Prva FT e-knjiga**] – Popularni e-knjigi s področja fluidne tehnike, ki so ju zasnovali v okviru revije *Hydraulics & Pneumatics*,

z naslovom *Fluid Power Basics* (*FPB*) in v nadaljevanju še *Fluid Power Circuits Explained* (*FPCE*), sta že kompletirani in na voljo za uporabo. Obe je pripravil B. Trinkel, ki ima bogate delovne izkušnje v industriji.

FPB obravnava pomembne osnove fluidne tehnike in komponente, vključno s terminologijo in simboliko risanja. Na koncu vsakega poglavja ima popularna vprašanja za preverjanje znanja. Začne se z obravnavo enostavnih pnevmatičnih in hidravličnih vezij in fizikalnimi osnovami delovania. Nadalinia poglavia pokrivajo tudi različne vrste hidravličnih tekočin, njihove lastnosti in uporabo. Skupaj obsega knjiga 22 poglavij.

FPCE pa bo skupaj obsegala 23 poglavij, od katerih je objavljenih že skoraj deset. Namenjena je tistim uporabnikom, ki že razumejo osnove in želijo spoznati načine snovanja tudi bolj zahtevnih vezij in naprav. Nova poglavja bodo objavljena v naslednjih tednih.